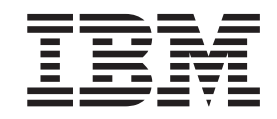

IBM Tivoli Workload Scheduler Job Scheduling Console

# Readme File for Fix Pack 06 PTF U822397

*Version 8.3.0*

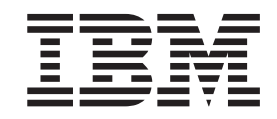

IBM Tivoli Workload Scheduler Job Scheduling Console

# Readme File for Fix Pack 06 PTF U822397

*Version 8.3.0*

**Note**

Before using this information and the product it supports, read the information in [Chapter 3, "Notices," on page 25.](#page-30-0)

This edition applies to Fix Pack 06 (PTF U822397) of IBM Tivoli Workload Scheduler Job Scheduling Console Program number (5698-WSH)

**© Copyright International Business Machines Corporation 2006, 2008.**

US Government Users Restricted Rights – Use, duplication or disclosure restricted by GSA ADP Schedule Contract with IBM Corp.

# **Contents**

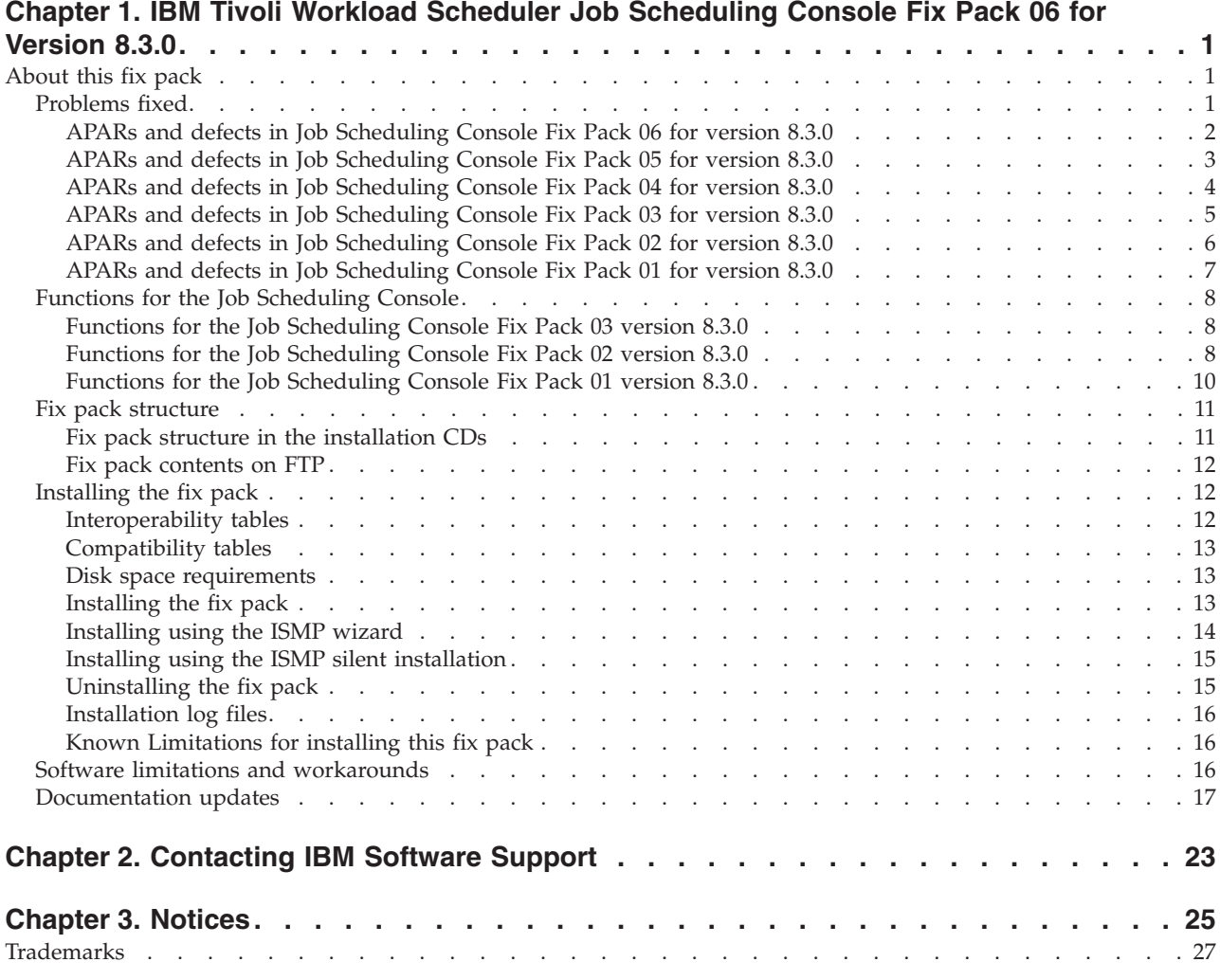

# <span id="page-6-0"></span>**Chapter 1. IBM Tivoli Workload Scheduler Job Scheduling Console Fix Pack 06 for Version 8.3.0**

**Date** 19 December 2008

#### **Fix Pack**

8.3.0-TIV-TWSJSC-FP0006

#### **PTF Number**

U822397

#### **Product**

IBM® Tivoli® Workload Scheduler Job Scheduling Console Fix Pack 06 for Version 8.3.0

#### **General Description**

IBM Tivoli Workload Scheduler Job Scheduling Console Fix Pack 06 for Version 8.3.0

This readme file provides important information about Fix Pack 06 (PTF U822397) for IBM Tivoli Workload Scheduler Job Scheduling Console for Version 8.3.0. This readme file is the most current information for the Fix Pack and takes precedence over all other documentation for IBM Tivoli Workload Scheduler Job Scheduling Console Fix Pack 06 for Version 8.3.0.

*Review this section thoroughly before installing or using this fix pack.*

## **About this fix pack**

This section includes the following topics:

- "Problems fixed"
- v ["Functions for the Job Scheduling Console" on page 8](#page-13-0)
- ["Fix pack structure" on page 11](#page-16-0)
- ["Installing the fix pack" on page 12](#page-17-0)
- ["Software limitations and workarounds" on page 16](#page-21-0)
- ["Documentation updates" on page 17](#page-22-0)

## **Problems fixed**

This section lists all APARs and internal defects solved by this fix pack and the preceding ones. Each fix pack supersedes all the preceding fix packs. For information about documentation APARs and internal defects refer to ["Documentation updates" on page 17.](#page-22-0)

This section included the following topics:

- v ["APARs and defects in Job Scheduling Console Fix Pack 06 for version 8.3.0" on](#page-7-0) [page 2](#page-7-0)
- v ["APARs and defects in Job Scheduling Console Fix Pack 05 for version 8.3.0" on](#page-8-0) [page 3](#page-8-0)
- v ["APARs and defects in Job Scheduling Console Fix Pack 04 for version 8.3.0" on](#page-9-0) [page 4](#page-9-0)
- v ["APARs and defects in Job Scheduling Console Fix Pack 03 for version 8.3.0" on](#page-10-0) [page 5](#page-10-0)
- v ["APARs and defects in Job Scheduling Console Fix Pack 02 for version 8.3.0" on](#page-11-0) [page 6](#page-11-0)
- <span id="page-7-0"></span>v ["APARs and defects in Job Scheduling Console Fix Pack 01 for version 8.3.0" on](#page-12-0) [page 7](#page-12-0)
- v ["Functions for the Job Scheduling Console Fix Pack 02 version 8.3.0" on page 8](#page-13-0)
- v ["Functions for the Job Scheduling Console Fix Pack 01 version 8.3.0" on page 10](#page-15-0)

## **APARs and defects in Job Scheduling Console Fix Pack 06 for version 8.3.0**

This section lists all APARs and internal defects solved by this fix pack. For information about documentation APARs and internal defects refer to ["Documentation updates" on page 17.](#page-22-0)

### **List of APARs fixed:**

• APAR IY60086

Symptoms: ″Kill″ option from Job Scheduling Console is gray-out after job confirmed SUCC/ABE.

• APAR IZ23720

Symptoms: Job Scheduling Console ″show filter row″ ctrl+r key doesn't work.

• APAR IZ26524

Symptoms: Nullpointerexception when open job stream editor.

• APAR IZ26673

Symptoms: Sysroute of IY60086.

• APAR IZ31046

Symptoms: Dependency resolution shows wrong time on Job Scheduling Console.

• APAR IZ31258

Symptoms: Job priority lost when copying it from one job stream to another.

• APAR IZ36498

Symptoms: I5/OS LFTA not returned by search workstation filter for type other invoked from an add object option such as add job.

## **List of Defects fixed:**

• Defect 37812

Symptoms: Change latest start time action: default not restored.

• Defect 37826

Symptoms: Job Scheduling Console list of js in plan: Day n in (Est.) Duration.

• Defect 37841

Symptoms: Job Scheduling Console: wrong ″start at″ in common list of job streams.

• Defect 37866

Symptoms: Different information field for late jobs & job streams.

• Defect 37876

Symptoms: Job Scheduling Console: no TZ label in Workstation Start Time.

 $\cdot$  Defect 43454

Symptoms: Detach All Tasks from Job Scheduling Console Window Menu loop the Job Scheduling Console detached queue.

 $\cdot$  Defect 44982

Symptoms: Job Name, Time Restrictions and Dep error when copy and paste Job.

## <span id="page-8-0"></span>**APARs and defects in Job Scheduling Console Fix Pack 05 for version 8.3.0**

This section lists all APARs and internal defects solved by this fix pack. For information about documentation APARs and internal defects refer to ["Documentation updates" on page 17.](#page-22-0)

## **List of APARs fixed:**

• APAR IZ09920

Symptoms: ″Filter for scheduled time″ is displayed as 01:mm:ss, if the jscmachine time is on 00:mm:ss.

• APAR IZ09933

Symptoms: Job Scheduling Console fails to start using other's preference.xml, it the file contains dbcs strings.

• APAR IZ10774

Symptoms: Filters on job streams in the plan.

• APAR IZ12384

Symptoms: Clicking ok on ″properties - job instance list″ after modifying filter criteria and status, the window stays open.

• APAR IZ13009

Symptoms: The job views in the plan tree have incorrect column headings, they have the job stream headings.

• APAR IZ13165

Symptoms: ″Column filter″ for data in ″hh:mm″ format does not work.

• APAR IZ13833

Symptoms: Valid from date displays incorrectly in job stream view.

• APAR IZ14931

Symptoms: ″Release sched″ and ″prompt″ are logged to the plan audit log incorrectly.

• APAR IZ14976

Symptoms: Job Scheduling Console 8.3 in the ″explorer″ the field ″description″ is empty.

• APAR IZ15056

Symptoms: Job Scheduling Console 8.4 refresh is not refreshing the views .

• APAR IZ15411

Symptoms: Changes to all scheduled jobs or all scheduled job stream columns not saved in Job Scheduling Console V8.3 FP 04 or V8.4.

• APAR IZ16554

Symptoms: Submitting an ad hoc job stream the 'jcl variable table' field is not automatically filled.

• APAR IZ22757

Symptoms: Users with 'DISPLAY' only permissions, are not able to view the contents of the 'RELATIVE INTERVAL SELECTION FROM & TO' fields.

#### **List of Defects fixed:**

• Defect 33190

Symptoms: Open of Job Scheduling Console requires a lot of time if some engine are down.

• Defect 38732

Symptoms: GVT: Job Scheduling Console ISMP is not mocked.

<span id="page-9-0"></span>• Defect 39223

Symptoms: DCP: Job Scheduling Console 8.3 Fix Pack 04 doesn't display the Critical Job in the plan.

• Defect 39500

Symptoms: Edit and Actions Menu doesn't work.

• Defect  $40045$ 

Symptoms: Job Scheduling Console Memory consumption very high with automatic queries refresh.

• Defect 40398

Symptoms: Duplicated dependency for add dep from Job Scheduling Console.

 $\cdot$  Defect 40419

Symptoms: Attach task create loop on js detach view.

 $\cdot$  Defect 40445

Symptoms: Null pointer exception when browsing job logs.

 $\cdot$  Defect 40564

Symptoms: Problem importing some filters from Job Scheduling Console V1.4 to Job Scheduling Console V8.3 Fix Pack 05.

• Defect 40837

Symptoms: Relative Interv. Select. not displayed with only DISPLAY access.

 $\cdot$  Defect 40868

Symptoms: Job Scheduling Console memory leak browsing job log.

 $\cdot$  Defect 41400

Symptoms: Job Scheduling Console V8.3 Fix Pack 05 insert time dependencies in plan.

 $\cdot$  Defect 41587

Symptoms: AWSJDB101E The object was not found.

## **APARs and defects in Job Scheduling Console Fix Pack 04 for version 8.3.0**

This section lists all APARs and internal defects solved by this fix pack. For information about documentation APARs and internal defects refer to ["Documentation updates" on page 17.](#page-22-0)

• APAR IY99099

Symptoms: Contents of SAP field ″OUTPUT DEVICE″ does not match contents of Job Scheduling Console field ″OUTPUT DEVICE″

• APAR IY99686

Symptoms: Last updated time in Job Scheduling Console DB list does not accurately reflect the time it was updated.

• APAR IZ00065

Symptoms: Job Scheduling Console engine login panel does not display when no password is saved.

• APAR IZ00693

Symptoms: Simple run cycle dates are lost after viewing in Job Scheduling Console past current year and saving the job stream.

• APAR IZ00724

Symptoms: The internal filter status information is lost when the internal filter status information is lost when you log off your workstation for the day.

• APAR IZ01052

<span id="page-10-0"></span>Symptoms: Job Scheduling Console hangs when trace logs are activated and multiple refreshes are executed.

• APAR IZ01843

Symptoms: ″SPLASH″ and ″ABOUT″ is not updated from the level of fresh install with language pack, after installing the newer fix pack.

• APAR IZ03158

Symptoms: Sorting problems on default plan list - all scheduled job panels.

• APAR IZ03916

Symptoms: Job Scheduling Console V8.3 does not display white line on specified day by ″free days calender″.

• APAR IZ06453

Symptoms: Job Scheduling Console V8.3 Hyphen parse issue on external job dependency.

• APAR IZ06851

Symptoms: Late column in ″all scheduled "JOBSTREAMS″ view always blank.

• APAR IZ07121

Symptoms: Last time a job ran time stamp in database is incorrect.

• APAR IZ07349

Symptoms: Error AWSJCO026E is showed while opening JOBSTREAM/JOB.

• APAR IZ07558

Symptoms: Opening the explorer view within a job stream instance editor, in the plan, releases follows dependencies.

• APAR IZ08037

Symptoms: Problem importing filters from previous versions of Job Scheduling Console client console to Job Scheduling Console V8.3. The imported filters do not work.

• APAR IZ08434

Symptoms: ″Last runtime″ of never launched job is not correct on all job definition list.

• Defect 36029

Symptoms: Job Scheduling Console wrong management of the FTA connected engines (IZ00065).

• Defect 37076

Symptoms: Install PK47309 ON V8.3 fix pack.

• Defect 37273

Symptoms: Cannot add external job dep with job that has extended name.

• Defect 37276

Symptoms: Can not remove all rules from table criteria using Job Scheduling Console.

• Defect 37304

Symptoms: Job Scheduling Console hangs to threads sync failure.

## **APARs and defects in Job Scheduling Console Fix Pack 03 for version 8.3.0**

This section lists all APARs and internal defects solved by this fix pack. For information about documentation APARs and internal defects refer to ["Documentation updates" on page 17.](#page-22-0)

• APAR IY92440

Symptoms: Alternate plan is not selected correctly after sorting the list.

<span id="page-11-0"></span>• APAR IY93242

Symptoms: SAP job is deleted even if the delete operation has been canceled.

• APAR IY93530

Symptoms: Runcycles using non-cyclical periods incorrectly displayed in Job Scheduling Console calendar view.

• APAR IY94666

Symptoms: Job Scheduling Console V8.3 allows UNIX® task type on Windows workstation job and vice versa.

• APAR IY94969

Symptoms: Job Scheduling Console calendar view does not honor application valid from and valid to dates, displaying rundates outside the valid range.

• APAR IY94990

Symptoms: Redirect the preferences.xml of Job Scheduling Console V8.3 to a shared drive.

• APAR IY95399

Symptoms: Invalid actual start time in Tivoli Workload Scheduler console jobs properties.

• APAR IY95569

Symptoms: Release and version of TWSZ engine not displayed in Job Scheduling Console V8.3

• APAR IY96368

Symptoms: Successors and predecessors are not shown correctly for archived, and trial forecast plan on Job Scheduling Console.

• APAR IY96803

Symptoms: Missing functionality of copy and paste for job stream and job instances properties

• APAR IY97277

Symptoms: Job Scheduling Console V8.3 is not displaying EST job streams duration correctly. Job streams show blank and jobs show 00:00.

• APAR IY98239

Symptoms: External predecessors incorrectly displayed in graphical and explore view.

• Defect 29360

Symptoms: The SAP job user name is missing.

## **APARs and defects in Job Scheduling Console Fix Pack 02 for version 8.3.0**

This section lists all APARs and internal defects solved by this fix pack. For information about documentation APARs and internal defects refer to ["Documentation updates" on page 17.](#page-22-0)

• APAR IY86059

Symptoms: Items displayed twice in Job Scheduling Console.

• APAR IY87227

Symptoms: Job Scheduling Console V8.3 is not able to connect to Tivoli Workload Scheduler V8.1 on Z/OS

• APAR IY87554

Symptoms: Job Scheduling Console V8.3 Incorrect start date in common default plan list

<span id="page-12-0"></span>• APAR IY88534

Symptoms: Cancel pending for the job streams does not work

• APAR IY88734

Symptoms: Cannot select the TIMEZONE for termination deadline.

• APAR IY88859

Symptoms: When a common plan list is created, the specified filter

• APAR IY89125

Symptoms: Timeline viewers for ″all scheduled jobs″ and ″all scheduled job streams″ display in GMT.

• APAR IY89764

Symptoms: Tivoli Workload Scheduler console hangs when deleting job stream instances highlighted by multiple selection

• APAR IY89790

Symptoms: Scheduled time field is uneditable in job stream submission.

• APAR IY89948

Symptoms: Working at the run cycles from the Job Scheduling Console, it is not possible to set a specific day for a rule. Generic day is always reset

• APAR IY90078

Symptoms: Incorrect validation of the R3BATCH command line field

• APAR IY90665

Symptoms: QQY702E on Job Scheduling Console V8.3 accessing TWSZ V8.1 via ZOS connector.

• APAR IY90879

Symptoms: Job Scheduling Console V8.3 handles time dependent operations differently from ISPF

• Defect: 19541

Symptoms: Job Scheduling Console incorrect behavior in the table criteria

• Defect: 20331

Symptoms: In submit ad hoc of job SAP, ws is not picked mandatory

• Defect: 20529

Symptoms: ″task tab should be disable without wks field filled

• Defect: 19769

Symptoms: p type foot l are no longer supported by R/3

## **APARs and defects in Job Scheduling Console Fix Pack 01 for version 8.3.0**

This section lists all APARs and internal defects solved by this fix pack. For information about documentation APARs and internal defects refer to ["Documentation updates" on page 17.](#page-22-0)

• APAR IY75466

Symptoms: Job Scheduling Console will not accept lowercase in workstation field of SAP job definition.

• APAR IY79062

Symptoms: Job Scheduling Console view of plan job stream properties show wrong production day, it shows the previous day.

• APAR IY84552

Symptoms: After calendar creation, going back into view dates shift back.

• Defect 21984

Symptoms: Modify job sap lose the class value

<span id="page-13-0"></span>• Defect 22379:

Symptoms: JSCZOS: Wrong behavior when locking an object

- Defect 22818: Symptoms: Job Scheduling Console - JSE hangs with a Predefined Prompt without
- Defect 23078

Symptoms: Cannot insert a step number rerunning a job sap

• Defect 23717

Symptoms: Message EEWO0746E does not show the userid in the text.

 $\cdot$  Defect 24004

Symptoms: pick list help file update

## **Functions for the Job Scheduling Console**

The following sections list the functions contained in the Job Scheduling Console fix packs:

## **Functions for the Job Scheduling Console Fix Pack 03 version 8.3.0**

This version of the Job Scheduling Console supports the following new Tivoli Workload Scheduler for  $z/OS<sup>®</sup>$  version 8.3 functions:

#### **SLES 10 support**

Tivoli Workload Scheduler V8.3 Fix Pack 03 has been successfully certified on Sles 10. You can now install Tivoli Workload Scheduler V8.3 (December 2006) and then V8.3 Fix Pack 03. Using the following configuration you can run on SLES 10.0:

SuSE SLES 10.0 32bit xSeries, TWS 8.3 FP03 (server and FTA) SuSE SLES 10.0 64bit pSeries, TWS 8.3 FP03 (server and FTA) SuSE SLES 10.0 64bit AMD64/EM64T, TWS 8.3 FP03 (server and FTA)

## **Functions for the Job Scheduling Console Fix Pack 02 version 8.3.0**

This version of the Job Scheduling Console supports the following new Tivoli Workload Scheduler for z/OS version 8.3 functions:

#### **Critical path**

Job Scheduling Console supports the critical path enhancements. For each job defined as critical, a specific critical path is calculated during daily planning processing. See Tivoli Workload Scheduler General Information manual version 8.3.0 for a detailed explanation.

#### **Delay between jobs**

Using this feature you can define a workstation on which to run a general job that waits for the period of time defined in its duration. In this way you obtain a controlled delay between a sequence of jobs. See Tivoli Workload Scheduler General Information manual version 8.3.0 for a detailed explanation.

#### **Every option in application run cycles**

Using this feature you can specify the frequency with which you want to run a job stream starting from the input arrival time. See Tivoli Workload Scheduler General Information manual version 8.3.0 for a detailed explanation.

#### **Restart and Cleanup**

This feature has been enhanced to perform:

v **Restart and cleanup functions with the JCL not expanded**

When you create a job by default the JCL is not expanded, during the restart and cleanup you cannot change it. Therefore the standard restart and cleanup functions runs with the JCL not expanded.

v **Fast Job Restart**

From the List of all scheduled jobs you can restart a job from the first step using the default values. You cannot modify the list of data sets with the related steps, or the JCL.

v **Fast Step Restart**

From the List of all scheduled jobs you can restart a job from the best step determined by the scheduler. You cannot select a different step or modify any other aspects of the job.

#### **Workload Manager (WLM) integration**

Using this feature you can:

- v Associate a WLM scheduling environment to a job either directly in the database or in the plan.
- v Filter for job streams that contain jobs associated with this WLM scheduling environment.
- v Filter for job instances with this WLM scheduling environment.
- v Filter for job stream instances that contain jobs associated with this WLM scheduling environment.
- v Filter for job stream instances according to whether the associated jobs are waiting for a WLM scheduling environment.
- v Filter for job instances waiting for a WLM scheduling environment.

#### **System automation integration**

Using this feature you can interface with Tivoli System Automation for z/OS. In detail you can:

- v Define an Automation workstation in the database.
- Define an Automation job in the database.
- Modify an Automation job in the plan.

#### **Special resource availability switch**

Special resources are enhanced with the capability to automatically change their availability to OFF upon any of the following events:

- At the completion of an operation
- After *n* operations have started
- After a specified interval of time

See Tivoli Workload Scheduler General Information manual version 8.3.0 for a detailed explanation.

#### **Kill a job instance running on a fault-tolerant agent**

Using the kill function you can stop a job instance that is currently running on a fault-tolerant agent or on a standard agent.

#### **Start the Job Scheduling Console from an external application**

Using the LIC\_JSC\_*operating\_system* script, you can start the Job Scheduling Console from an external application to display a list of jobs or job streams in the plan.

#### <span id="page-15-0"></span>**HP-UX 11iv2 for Integrity**

Full support is extended on HP-UX 11iv2 for Integrity to the Job Scheduling Console and to both Connectors.

#### **Dep Support**

Tivoli Workload Scheduler is fully compatible with the Data Execution Prevention (DEP) feature of MicroSoft Windows® operating systems.

#### **Working with Windows Vista in compatibility mode**

Tivoli Workload Scheduler runs on Windows Vista in compatibility mode.

#### **jvm sr5 Support**

For every platform jvm is redistributed with this fix pack. New jvm is jvm 1.4.2 sr5: With this jvm service release Australia, US and Canada Daylight Saving Time changes are correctly managed. Another CD is available for this fix pack with <jvm 1.4.2> file to permit software distribution via CM.

#### **Daylight Saving Time (DST) changes**

This fix pack automatically applies the required adjustments to the 2008 DST start and end dates in the US in accordance with the change mandated by the US Energy Policy Act of 2005.

To apply similar time zone adjustments for:

- Bermuda
- $\cdot$  Brazil
- Canada
- Western Australia

you must run the IBM Time Zone Update Utility for Java $^{\text{m}}$  (JTZU) manually after applying the fix pack.

Go to<http://www-128.ibm.com/developerworks/java/jdk/dst/index.html> to download the JTZU for free.

*IBM Tivoli Workload Scheduler Job Scheduling Console User's Guide* version 8.3 (Revised December 2006) has been updated to describe the new features. The User's Guide can be found at the Tivoli software information center web site.

#### **Functions for the Job Scheduling Console Fix Pack 01 version 8.3.0**

The following are the functions available in Job Scheduling Console for Fix Pack 01 for Version 8.3.0

 $\cdot$  22660

Implement the multiple deletion for the explorer view.

 $\cdot$  22671

Implement the Cancel Pending.

 $\cdot$  22948

Specify Internetwork dependencies during the job submission.

# <span id="page-16-0"></span>**Fix pack structure**

This section shows the contents of the two CDs in this fix pack.

## **Fix pack structure in the installation CDs**

CD1 contains the Job Scheduling Console and has the following structure:

```
+---8.3.0-TIV-TWSJSC-FP0006.README (this file)
+---8.3.0-TIV-TWSJSC-FP0006.VSR
+---JSC
    +---Aix
        | | |setup.bin
|||
        +---SPBTWSConsole FixPack.spb
| |
    | +---HP
        | setup.bin
|||
        +--SPB| TWSConsole FixPack.spb
|
    | +---+---HPIA64
        | | |setup.bin
|||
        | | +---SPB
                | | TWSConsole_FixPack.spb
    .<br>+---Linux
            setup.bin
|||
        | | +---SPB
                | | TWSConsole_FixPack.spb
| |
    | +---Linux PPC
            setup.bin
|||
        | | +---SPB
        | TWSConsole FixPack.spb
|
    | +---Response_File
    | | JSCFixPackinstallation.txt
|
| |
    | +---Solaris
            setup.bin
|||
        | | +---SPB
                | | TWSConsole_FixPack.spb
| |
    +---Windows
            setup.exe
|||
        | | +---SPB
                | | TWSConsole_FixPack.spb
+---DOCREADME.U822397.PDF
```
CD2 contains the contents of the JVM SPB and has the following structure:

+---JVM\_CM | JRE142\_AIX.SPB | JRE142\_HP.SPB | JRE142\_I386NT.SPB | JRE142\_LINUX\_I386.SPB | JRE142\_LINUX\_PPC.SPB | JRE142\_SOLARIS.SPB

## <span id="page-17-0"></span>**Fix pack contents on FTP**

```
+---8.3.0-TIV-TWSJSC-FP0006.README (this file)
|
+---8.3.0-TIV-TWSJSC-FP0006.Aix
       | JSC_Aix.tar
|
+---8.3.0-TIV-TWSJSC-FP0006.HP
       | JSC_HP.tar
|
+---8.3.0-TIV-TWSJSC-FP0006.HPIA64
|
        JSC HPIA64.tar
+---8.3.0-TIV-TWSJSC-FP0006.Linux
       | JSC_Lnx.tar
+---8.3.0-TIV-TWSJSC-FP0006.Linux PPC
       | JSC_Lnxppc.tar
+---8.3.0-TIV-TWSJSC-FP0006.Solaris
       | JSC_Solaris.tar
|
+---8.3.0-TIV-TWSJSC-FP0006.Windows
        | JSC_Win.zip
|
+---JVM_CM
       | JRE142_AIX.SPB
| JRE142_HP.SPB
| JRE142_I386NT.SPB
       JRE142_LINUX_I386.SPB
       | JRE142_LINUX_PPC.SPB
       | JRE142_SOLARIS.SPB
       JRE142 HPIA64.SPB
+---------|
```
## **Installing the fix pack**

This section describes how to install the Job Scheduling Console version 8.3.0 Fix Pack 06.

The section is divided into the following subsections:

- "Interoperability tables"
- ["Compatibility tables" on page 13](#page-18-0)
- ["Disk space requirements" on page 13](#page-18-0)
- ["Installing the fix pack" on page 13](#page-18-0)
- ["Installing using the ISMP wizard" on page 14](#page-19-0)
- v ["Installing using the ISMP silent installation" on page 15](#page-20-0)
- ["Uninstalling the fix pack" on page 15](#page-20-0)
- ["Installation log files" on page 16](#page-21-0)
- v ["Known Limitations for installing this fix pack" on page 16](#page-21-0)

#### **Interoperability tables**

The following tables show which associations are possible among component versions for:

- Tivoli Workload Scheduler Job Scheduling Console
- Tivoli Workload Scheduler
- Distributed connector
- Tivoli Workload Scheduler for Applications
- <span id="page-18-0"></span>• Tivoli Workload Scheduler for  $z/OS$
- $z/OS$  connector

Table 1 shows which versions of Tivoli Workload Scheduler Job Scheduling Console, Tivoli Workload Scheduler, the distributed connector, and Tivoli Workload Scheduler for Applications can work together:

| Tivoli Workload<br>Scheduler Job<br>Scheduling<br>Console | <b>Tivoli</b><br>Workload<br>Scheduler | <b>Distributed</b><br>connector | Tivoli Workload Scheduler for<br>Applications |
|-----------------------------------------------------------|----------------------------------------|---------------------------------|-----------------------------------------------|
| 8.3 and later                                             | 8.3.0.02 and<br>later                  | 8.3.0.02 and<br>later           | 18.3 and later                                |

*Table 1. Interoperability table for Tivoli Workload Scheduler Job Scheduling Console*

Table 2 shows which versions of Tivoli Workload Scheduler Job Scheduling Console, Tivoli Workload Scheduler for z/OS, and of the z/OS connector can work together:

*Table 2. Interoperability table for Tivoli Workload Scheduler for z/OS*

| Tivoli Workload Scheduler Job<br><b>Scheduling Console</b> | Tivoli Workload Scheduler<br>for $z/OS$ | z/OS connector   |
|------------------------------------------------------------|-----------------------------------------|------------------|
| 18.3 and later                                             | 8.1                                     | 8.3 or later     |
| 18.3 and later                                             | 8.2                                     | 8.3 or later     |
| 18.3 and later                                             | 8.3                                     | 8.3 FP2 or later |

## **Compatibility tables**

The following table shows which instances of Job Scheduling Console versions can be run concurrently on the same workstation:

*Table 3. Compatibility table for Tivoli Workload Scheduler Job Scheduling Console*

| Tivoli Workload           | Tivoli Workload Tivoli Workload |                           | Tivoli Workload          |
|---------------------------|---------------------------------|---------------------------|--------------------------|
| Scheduler Job             | Scheduler Job                   | Scheduler Job             | Scheduler Job Scheduling |
| <b>Scheduling Console</b> | Scheduling                      | <b>Scheduling Console</b> | Console $8.2.x$          |
| 8.3.x                     | Console 1.3                     | 1.4                       |                          |

The following table shows which instances of Job Scheduling Console versions are mutually exclusive on the same workstation:

*Table 4. Tivoli Workload Scheduler Job Scheduling Console mutually exclusive instances*

| Tivoli Workload Scheduler Job | Tivoli Workload Scheduler Job | Tivoli Workload    |
|-------------------------------|-------------------------------|--------------------|
| Scheduling Console 8.3.x      | Scheduling Console 8.4        | Scheduler Job      |
|                               |                               | Scheduling Console |
|                               |                               | 8.4.x              |

## **Disk space requirements**

Before starting the fix pack installation in undoable mode, make sure you have at least 200 MB of free space in the root/Administrator home directory for the installation backup.

## **Installing the fix pack**

The Job Scheduling Console fix pack installation is based on ISMP technology. You can install the fix pack only after you have installed the Job Scheduling Console.

## <span id="page-19-0"></span>**Installing using the ISMP wizard**

Before installing the fix pack, create a backup copy of the Job Scheduling Console preferences file located inside the .twsconsole directory. Follow these steps to install the fix pack using the wizard:

- 1. Insert the CD for your operating system in the CD ROM drive. See ["Fix pack](#page-16-0) [structure" on page 11.](#page-16-0)
- 2. Navigate to the INSTALLER directory.
- 3. Download the specific TAR or ZIP file for the operating system and unpack it. If you are installing on a UNIX operating system, run the following command: chmod -R 755 <imagesDir>
- 4. Depending on the type of operating system run:

#### **On Windows:**

setup.exe

#### **On UNIX:**

./setup.bin

- 5. Select the language of the installation wizard. Click **OK**.
- 6. Read the welcome information and click **Next**.
- 7. Read and accept the license agreement. Click **Next**. A discovery action is launched. A panel listing the discovered conditions is displayed. In the list below the possible conditions and the corresponding actions you must perform to install the fix pack:
	- **No JSC instance is installed (V8.3 or previous instances) => error message.** If no instance is discovered an error message is displayed. This means that the Job Scheduling Console is not installed on the workstation or the registry has a problem. Click **Next**, and exit from the installation panel.

### **No JSC V8.3 FP is installed => only APPLY action is possible.** If there are no previous fix packs applied to the Job Scheduling

Console, then you can only select the **Apply** action. With this action the fix pack is installed in undoable mode and a backup copy of the product is stored on your workstation.

#### **Previous JSC V8.3 FP is installed => APPLY current FP or ROLLBACK or COMMIT previous FP are permitted**

If there are previous fix packs already installed, **Apply**, **Rollback** and **Commit** actions are available. Select one of the following actions:

- **Apply** Use this action to install the fix pack without making it permanent. If you apply the fix pack in "undoable" mode you can use the roll back action to return to the previous fix pack.
	- **Note:** If you have a Job Scheduling Console fix pack installed in ″undoable mode″ (IU state) on your workstation and you are applying a more recent Job Scheduling Console fix pack on it, all the changes that you have made when installing the previous Job Scheduling Console fix pack will be committed before applying the newer ones. Therefore, if you undo the fix pack you last installed, you will restore the previous fix pack changes.

#### **Rollback**

Use this action to roll back to the previous level.

#### <span id="page-20-0"></span>**Commit**

Use this action to make the fix pack permanent. If you commit the fix pack you cannot roll it back.

#### **Repair**

Use this action (only after **Commit** action) to restore an existing Tivoli Workload Scheduler instance to the current committed level when a problem arises with a binary files.

8. Click **Finish** to complete the installation.

If you have a Job Scheduling Console fix pack installed in ″undoable mode″ (IU state) on your workstation and you are applying a more recent Job Scheduling Console fix pack on it, all the changes that you have made when installing the previous Job Scheduling Console fix pack will be committed before applying the newer ones. Therefore, if you undo the fix pack you last installed, you will restore the previous fix pack changes.

#### **Installing using the ISMP silent installation**

The silent installation requires the customization of a response file. A sample response file is available on all CDs, in the Response\_File directory.

Run the following command from the path were the SETUP file is located to start the installation in silent mode:

v **On Windows:**

setup.exe -options JSCFixPackinstallation.txt -silent

• On UNIX:

./setup.bin -options JSCFixPackinstallation.txt -silent

where JSCFixPackinstallation.txt is the name of the response file you customized with your environment settings.

Table 5 lists the keywords you can set in the -W beanActionsPanel.selectedAction parameter to custom the JSCFixPackinstallation.txt response file to your needs:

| <b>KEYWORD</b>   | <b>ACTION</b>                                                                                                    |
|------------------|----------------------------------------------------------------------------------------------------|
| <b>APPLY</b>     | Install an undoable fix pack                                                                                                   |
| ROLLBACK         | Roll Back an undoable fix pack                                                                                                 |
| <b>COMMIT</b>    | Commit an undoable fix pack                                                                                                    |
| APPLY_AND_COMMIT | Repair an installed and committed fix pack                                                                                     |
|                  | Notes:                                                                                                    |
|                  | 1. This action is available only when you install<br>a fix pack. It is not available on General<br>Availability (GA) versions. |

*Table 5. Response file keywords*

#### **Uninstalling the fix pack**

You can uninstall the fix pack only if you installed it in undoable mode.

To uninstall the fix pack perform the following steps:

- 1. Launch the installation setup related to your operating system (from the installation CD or from the directory where you downloaded the tar file).
- 2. Select the instance you want to remove.
- 3. Select the **UNDO** option.

<span id="page-21-0"></span>4. Click **Finish**.

## **Installation log files**

When using the installation wizard, a log file is generated in the following location:

#### **On Windows:**

%temp%/twsconsole\_ismp.log

#### **On UNIX:**

\$TMP/twsconsole\_ismp.log

## **Known Limitations for installing this fix pack**

The following are known problems, together with information to help avoid them, that you might encounter when installing this fix pack:

- Defect 37302 To connect a Job Scheduling Console 8.3 fix pack 4 to a Tivoli Workload Scheduler MDM 8.3 Fix Pack 01, you need to install the PK47309 WebSphere Application Server patch on the MDM. This is a known problem due to WebSphere Application Server patch.
- v The window displaying the installation summary shows the wrong disk space size.
- During the installation process a warning message might be displayed for replacing the Java Virtual Machine. You must answer YES.
- Time zone errors have been reported against Java 1.4.2 version 5 or later. 8.3.0-TIV-TWSJSC-FP0003 has been built using this level of Java to include the DST 2007 changes for US and Canada.

There is a major incompatibility issue in the recent Java service refreshes (1.4.2 SR5 or above; 5.0 SR1 or above) due to the reassignment of the three-letter time zone IDs (″EST″ and ″MST″) introduced into the standard Olson time zone table. As a result, Job Scheduling Console 8.3 Fix Pack 02 that uses ″EST″ or ″MST″ will have incorrect time zone offset from Java APIs during the Daylight Saving Time period. During the period of DST, the time returned by the API call is now incorrect by one hour. If these are used, change the code to use the long time zone ID such as ″America/New\_York″ or GMT based time zone ID such as ″GMT-05:00″.

From Tivoli Workload Scheduler V8.2.1 the long time zone ID has been implemented so it is recommended to use these long time zones. In addition to previous bug Java 1.4.2 SR5 or greater level remove the ″AGT″. AGT can now be accessed as America/Argentina/Buenos\_Aires. If you apply Fix Pack 02 on the Job Scheduling Console version 8.3 do not use the ″AGT″ time zone definition. The Job Scheduling Console 8.3 Fix Pack 02 incorrectly displays or submits ad hoc job and job stream with these time zones and time-dependencies. "AGT" is no longer recognized by Java 1.4.2 SR5.

## **Software limitations and workarounds**

This section contains software limitations, problems, and workarounds for Job Scheduling Console.

The following are software limitations that affect Job Scheduling Console.

#### **Communication problems with the engine when using IPv6**

If you are using the Job Scheduling Console in environments where you are using the IPv6 protocol or in mixed environments where both the IPv4 and IPv6 protocols are in use, you might experience connection problems.

#### **Workaround**

<span id="page-22-0"></span>To fix this problem set a configuration parameter in the application server, as follows:

- 1. Open the following file for editing: \$TWS\_HOME/appserver/profiles/twsprofile/config/cells/ DefaultNode/nodes/DefaultNode/servers/server1/server.xml
- 2. Locate the variables

java.net.preferIPv4Addresses

and

java.net.preferIPv6Addresses

3. Set the variables as follows:

#### **Pure IPv6 environment**

java.net.preferIPv4Addresses=false java.net.preferIPv6Addresses=true

#### **Pure IPv4 environment**

java.net.preferIPv4Addresses=true java.net.preferIPv6Addresses=false

#### **Mixed IPv4 and IPv6 environments**

java.net.preferIPv4Addresses=false java.net.preferIPv6Addresses=false

4. Stop and restart the application server, using the commands **stopappserver** and **startappserver**

#### **Properties of recovery jobs with the same name not displayed properly**

Due to a defective identification process in the distributed connector, the properties of recovery jobs having the same name within the same job stream instance are not displayed properly. If you have more than one recovery job with the same name in the Job Scheduling Console list of job instances, and you select the one that was run last to see its properties, the properties displayed might not be those of the instance you expect but of a previous instance with the same name.

This applies to recovery jobs with the same name that are in the rerun chains of different jobs within a job stream as well as multiple instances of the same recovery job.

#### **Estimated duration filter**

In job and job stream plan lists you cannot filter the Estimated Duration by days.

#### **Importing** ″**All scheduled job instances**″

Importing ″All scheduled job instances″ Job Scheduling Console V1.4 filters in Job Scheduling Console V8.3, the values of ″Actual Start Time Range″ refer to an older date.

## **Documentation updates**

These are the fixes for the documentation APARs and internal defects that are made available.

They apply to the following documentation:

**IBM Tivoli Workload Scheduler Job Scheduling Console version 8.3 User's Guide (December 2006; SC32-1257-06)**

#### **IY94109**

In ″Chapter 3. Planning and installing the z/OS connector″, section ″Installing the z/OS connector″, replace the description of Step 7 with the following description:

Specify the user name and password of the *TWSuser* for which you are installing the connector.

When installing in a Windows domain,

- v If the specified user does not exist it is created with the permission necessary to work with Tivoli Workload Scheduler.
- v If the *TWSuser* is a local user it must be specified in the form *hostname\username*, otherwise if you supply only the *username* the z/OS connector installation considers it as a user domain.

#### Click **Next**.

**41369** Add the following chapter in ″Part 1. Planning and Installation″ as Chapter 5:

#### **Starting the Job Scheduling Console with no engine connection**

This chapter describes how to set the user preferences to change the Job Scheduling Console default behavior to not connect to any engines when you start it.

To do this modify, the preferences.xml file, by performing the following steps:

- 1. Open the preferences.xml file stored in the *user\_home\_directory*/.twsconsole/userdata directory.
- 2. Add the **TryToConnect** key under the consoleUserPreferences node and set it to **false** as follows:

<ntry key="TryToConnect" value="false"/>

When you start the Job Scheduling Console, no engine connection is made. When you want to connect an engine, double-click its icon. When you want to change this behavior and start all the engines that you defined, you can either set the key to **true** or remove the key from the preferences.xml file.

**40935** In ″Part 4. Defining Objects″, "Chapter 23. Creating Domains″, **Domain name** field, replace the description with the following:

> The workstation domain name. The name must start with a letter and can contain alphanumeric characters, dashes, and underscores. The maximum length is 16 characters. Domain names must be unique and cannot be the same as workstation and workstation class names.

**35439** In ″Chapter 26. Creating job streams, section ″Creating distributed job streams″, subsection ″Time Restrictions page″ replace the description of the **Time Zone** field with the following description:

> This is a read-only field that displays the time zone you selected in the General page. All the time restrictions are expressed using this time zone. For information about enabling the time zone, refer to the *IBM Tivoli Workload Scheduler: Planning and Installation Guide*.

**40433** In "Chapter 30, Creating Plan lists″, perform the following changes:

In the section ″Creating distributed job stream instance lists in the plan″, **Dependencies** page, add the following note after the explanation of the **Job Stream** field:

**Note**: If you specify an asterisk (\*) in the **Workstation** field or in the **Job Stream** field filters, you select all the job instances for which at least one job stream dependency was defined on each workstation or on each job stream. If you want to filter the job stream instances with at least one follows dependency from a job, you must specify also a value in the **Job** field.

In the section ″Creating distributed job instance lists in the plan″, **Dependencies** page, add the following note after the explanation of the Job/Job Stream Dependency sub-section:

**Note**: If you specify an asterisk (\*) in the **Workstation** field and or in the **Job Stream** field filters, you select all the job instances for which at least one job stream dependency was defined on each workstation or on each job stream. If you want to filter the job instances with at least one follows dependency from a job, you must specify also a value in the **Job** field.

**38787** In Chapter 47, ″Managing Distributed Job Stream Instances in the Plan″, perform the following changes:

In section ″Releasing a job stream instance, add the following note:

**Note**: When you release a job stream instance that was created with priority 0 in the Job Scheduling Console, the job stream priority should remain at zero and the job stream instance should not start. However, the job stream starts immediately, because of an error in the way the Job Scheduling Console sets the priority information. To avoid this problem, use conman or JnextPlan to release the instance. The full explanation of why this happens is described in the online Release Notes® under the heading: ″The release of jobs or job streams submitted by the Job Scheduling Console with priority 0 does not work properly″.

In the section ″Changing the priority of a job stream instance″, add another note:

**Note**: If you change the priority of a job stream instance to 0, the job stream instance should not start. However, the job stream starts immediately, because of an error in the way the Job Scheduling Console sets the priority information. To avoid this problem, use conman or JnextPlan to release the instance. The full explanation of why this happens is described in the online Release Notes in the section ″The release of jobs or job streams submitted by the Job Scheduling Console with priority 0 does not work properly″.

In Chapter 49, ″Managing Distributed Job Instances in the Plan″, perform the following changes:

In the section ″Releasing a job instance″, add a second note:

**Note**: When you release a job instance that was created with priority 0 in the Job Scheduling Console, the job priority should remain at zero and the job instance should not start. However, the job starts immediately, because of an error in the way the Job Scheduling Console sets the priority information. To avoid this problem, use conman or JnextPlan to release the instance. The full explanation of why this happens is described in the online Release Notes in the section ″The release of jobs or job streams submitted by the Job Scheduling Console with priority 0 does not work properly″.

#### **IZ10959**

In Chapter 47, "Managing distributed job stream instances in the plan″, section ″Cancelling a job stream instance" add the following sentence before the ″For more information″ sentence in the first paragraph:

If you cancel a job stream instance that contains jobs with a repeat range, only the last instance of these jobs is marked as canceled in the All scheduled Job list.

**40746** In Chapter 5 ″Installing and Adding Language Packs" after the ″Adding language packs to an existing installation″ section add the following section:

#### **Changing language**

To change a language, you must edit the console file for your operating system (for example, NTConsole.bat, LinuxConsole.sh) and add the following options on the **START** command immediately following the *-Dcom.ibm.ssl.keyStore=*″*\$KEYSDIR/ JSCDefaultKeyFile.jks*″ option:

-Duser.language=*xx* -Duser.region=*yy*

where xx is the standard two-digit language code and yy is the standard two-digit region code. For a list of language and region codes, see Table 6:

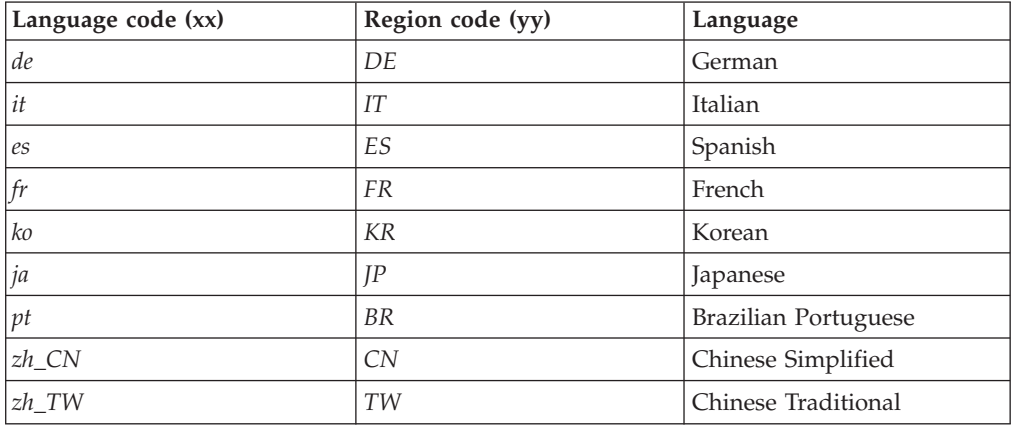

*Table 6. Language code and region code for languages*

For example, in a Linux® environment, to change to the Italian language, perform the following steps

- 1. Open the LinuxConsole.sh file.
- 2. Add the following options on the **START** command immediately after the *-Dcom.ibm.ssl.keyStore=*″*\$KEYSDIR/ JSCDefaultKeyFile.jks*″ option:
	- -Duser.language=it -Duser.region=IT

You obtain the following result:

- ... ... START "JSC" "%JAVAPATH%/bin/javaw" -Dcom.ibm.ssl.keyStore="\$KEYSDIR/JSCDefaultKeyFile.jks" -Duser.language=it -Duser.region=IT -Dcom.ibm.ssl.keyStore="%KEYSDIR%\JSCDefaultKeyFile.jks" ...
- 3. Save and close the file.
- **44215** In Appendix C ″Status description and mapping", section ″Job status mapping″, substitute the content of ″Table 19. Job status mapping″ with the following content:

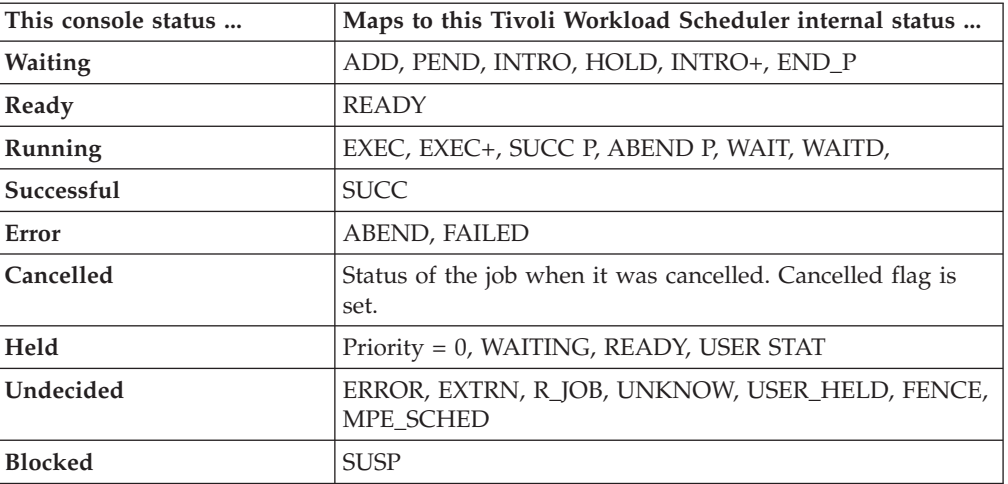

# <span id="page-28-0"></span>**Chapter 2. Contacting IBM Software Support**

Before contacting IBM Software Support with a problem, refer to the IBM Software Support site by accessing the following Web address:

<http://www.ibm.com/software/support>

To access Tivoli support, click the Tivoli support link at the bottom right of the page.

If you want to contact IBM Software Support, see the *IBM Software Support Guide* at the following Web site:

<http://techsupport.services.ibm.com/guides/handbook.html>

The guide provides information about how to contact IBM Software Support, depending on the severity of your problem, and the following information:

- v Registration and eligibility.
- Telephone numbers, depending on the country in which you are located.
- Information you must have before contacting IBM Software Support.

# <span id="page-30-0"></span>**Chapter 3. Notices**

This information was developed for products and services offered in the U.S.A. IBM may not offer the products, services, or features discussed in this document in other countries. Consult your local IBM representative for information on the products and services currently available in your area. Any reference to an IBM product, program, or service is not intended to state or imply that only that IBM product, program, or service may be used. Any functionally equivalent product, program, or service that does not infringe any IBM intellectual property right may be used instead. However, it is the user's responsibility to evaluate and verify the operation of any non-IBM product, program, or service.

IBM may have patents or pending patent applications covering subject matter described in this document. The furnishing of this document does not give you any license to these patents. You can send license inquiries, in writing, to:

IBM Director of Licensing IBM Corporation North Castle Drive Armonk, NY 10504-1785 U.S.A.

For license inquiries regarding double-byte (DBCS) information, contact the IBM Intellectual Property Department in your country or send inquiries, in writing, to:

IBM World Trade Asia Corporation Licensing 2-31 Roppongi 3-chome, Minato-ku Tokyo 106, Japan

**The following paragraph does not apply to the United Kingdom or any other country where such provisions are inconsistent with local law**:

INTERNATIONAL BUSINESS MACHINES CORPORATION PROVIDES THIS PUBLICATION ″AS IS″ WITHOUT WARRANTY OF ANY KIND, EITHER EXPRESS OR IMPLIED, INCLUDING, BUT NOT LIMITED TO, THE IMPLIED WARRANTIES OF NON-INFRINGEMENT, MERCHANTABILITY OR FITNESS FOR A PARTICULAR PURPOSE.

Some states do not allow disclaimer of express or implied warranties in certain transactions, therefore, this statement might not apply to you.

This information could include technical inaccuracies or typographical errors. Changes are periodically made to the information herein; these changes will be incorporated in new editions of the publication. IBM may make improvements and/or changes in the product(s) and/or the program(s) described in this publication at any time without notice.

Any references in this information to non-IBM Web sites are provided for convenience only and do not in any manner serve as an endorsement of those Web sites. The materials at those Web sites are not part of the materials for this IBM product and use of those Web sites is at your own risk.

IBM may use or distribute any of the information you supply in any way it believes appropriate without incurring any obligation to you.

Licensees of this program who wish to have information about it for the purpose of enabling: (i) the exchange of information between independently created programs and other programs (including this one) and (ii) the mutual use of the information which has been exchanged, should contact:

IBM Corporation 2Z4A/101 11400 Burnet Road Austin, TX 78758 U.S.A.

Such information may be available, subject to appropriate terms and conditions, including in some cases payment of a fee.

The licensed program described in this document and all licensed material available for it are provided by IBM under terms of the IBM Customer Agreement, IBM International Program License Agreement or any equivalent agreement between us.

Any performance data contained herein was determined in a controlled environment. Therefore, the results obtained in other operating environments may vary significantly. Some measurements may have been made on development-level systems and there is no guarantee that these measurements will be the same on generally available systems. Furthermore, some measurement may have been estimated through extrapolation. Actual results may vary. Users of this document should verify the applicable data for their specific environment.

Information concerning non-IBM products was obtained from the suppliers of those products, their published announcements or other publicly available sources. IBM has not tested those products and cannot confirm the accuracy of performance, compatibility or any other claims related to non-IBM products. Questions on the capabilities of non-IBM products should be addressed to the suppliers of those products.

All statements regarding IBM's future direction or intent are subject to change or withdrawal without notice, and represent goals and objectives only.

All IBM prices shown are IBM's suggested retail prices, are current and are subject to change without notice. Dealer prices may vary.

This information is for planning purposes only. The information herein is subject to change before the products described become available.

This information contains examples of data and reports used in daily business operations. To illustrate them as completely as possible, the examples include the names of individuals, companies, brands, and products. All of these names are fictitious and any similarity to the names and addresses used by an actual business enterprise is entirely coincidental.

#### COPYRIGHT LICENSE:

This information contains sample application programs in source language, which illustrate programming techniques on various operating platforms. You may copy, modify, and distribute these sample programs in any form without payment to

<span id="page-32-0"></span>IBM, for the purposes of developing, using, marketing or distributing application programs conforming to the application programming interface for the operating platform for which the sample programs are written. These examples have not been thoroughly tested under all conditions. IBM, therefore, cannot guarantee or imply reliability, serviceability, or function of these programs. You may copy, modify, and distribute these sample programs in any form without payment to IBM for the purposes of developing, using, marketing, or distributing application programs conforming to IBM's application programming interfaces.

Each copy or any portion of these sample programs or any derivative work, must include a copyright notice as follows:

© (your company name) (year). Portions of this code are derived from IBM Corp. Sample Programs. © Copyright IBM Corp. \_enter the year or years\_. All rights reserved.

If you are viewing this information in softcopy form, the photographs and color illustrations might not be displayed.

# **Trademarks**

IBM, the IBM logo, and ibm.com are trademarks or registered trademarks of International Business Machines Corporation in the United States, other countries, or both. If these and other IBM trademarked terms are marked on their first occurrence in this information with a trademark symbol ( $^{\circ}$  or  $^{\text{m}}$ ), these symbols indicate U.S. registered or common law trademarks owned by IBM at the time this information was published. Such trademarks may also be registered or common law trademarks in other countries. A current list of IBM trademarks is available on the Web at ″Copyright and trademark information″ at http://www.ibm.com/legal/ copytrade.shtml.

Adobe, Acrobat, PostScript and all Adobe-based trademarks are either registered trademarks or trademarks of Adobe Systems Incorporated in the United States, other countries, or both.

IT Infrastructure Library is a registered trademark of the Central Computer and Telecommunications Agency which is now part of the Office of Government Commerce.

Intel, Intel logo, Intel Inside, Intel Inside logo, Intel Centrino, Intel Centrino logo, Celeron, Intel Xeon, Intel SpeedStep, Itanium, and Pentium are trademarks or registered trademarks of Intel Corporation or its subsidiaries in the United States and other countries.

Linux is a trademark of Linus Torvalds in the United States, other countries, or both.

Microsoft, Windows, Windows NT, and the Windows logo are trademarks of Microsoft Corporation in the United States, other countries, or both.

ITIL is a registered trademark, and a registered community trademark of the Office of Government Commerce, and is registered in the U.S. Patent and Trademark Office.

UNIX is a registered trademark of The Open Group in the United States and other countries.

Cell Broadband Engine and Cell/B.E. are trademarks of Sony Computer Entertainment, Inc., in the United States, other countries, or both and is used under license therefrom.

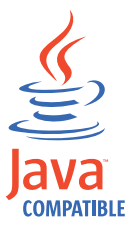

Java and all Java-based trademarks and logos are trademarks or registered trademarks of Sun Microsystems, Inc. in the United States, other countries, or both.

Other company, product, and service names may be trademarks or service marks of others.

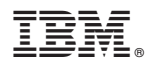

Program Number: 5697-WSZ, 5698-WSH

Printed in USA